ユーザ初期登録について

ユーザはマスターユーザと一般ユーザの 2 種類存在します。

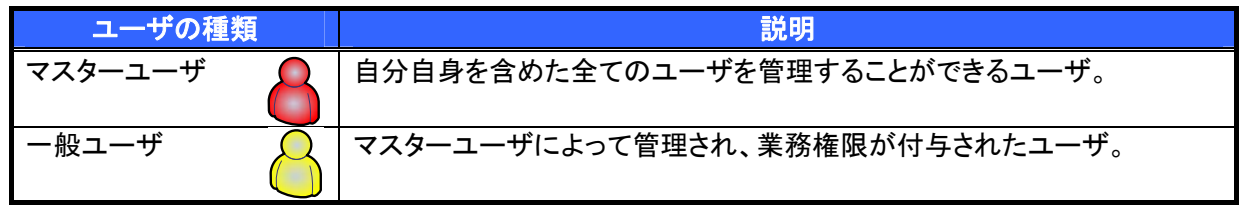

▶法人ダイレクト契約パターンとでんさいサービスとの紐付けについて

【1 企業に対する法人ダイレクト契約が 1 契約の場合の例】 ダイレクト契約 権限設定により口座情報とユーザ情報  $\bar{\mathbf{A}}$ の紐付けを行います。 支店1 口座 101 ○○商事 支店2 口座 201 利用者 法人ダイレクト契約 A のマスターユーザ は、法人ダイレクト契約 A 内のユーザを 支店2 口座 202 管理することができます。

【1 企業に対する法人ダイレクト契約が複数契約の場合の例】

法人ダイレクト契約ごとに利用できる口座を紐付けることができます。※1

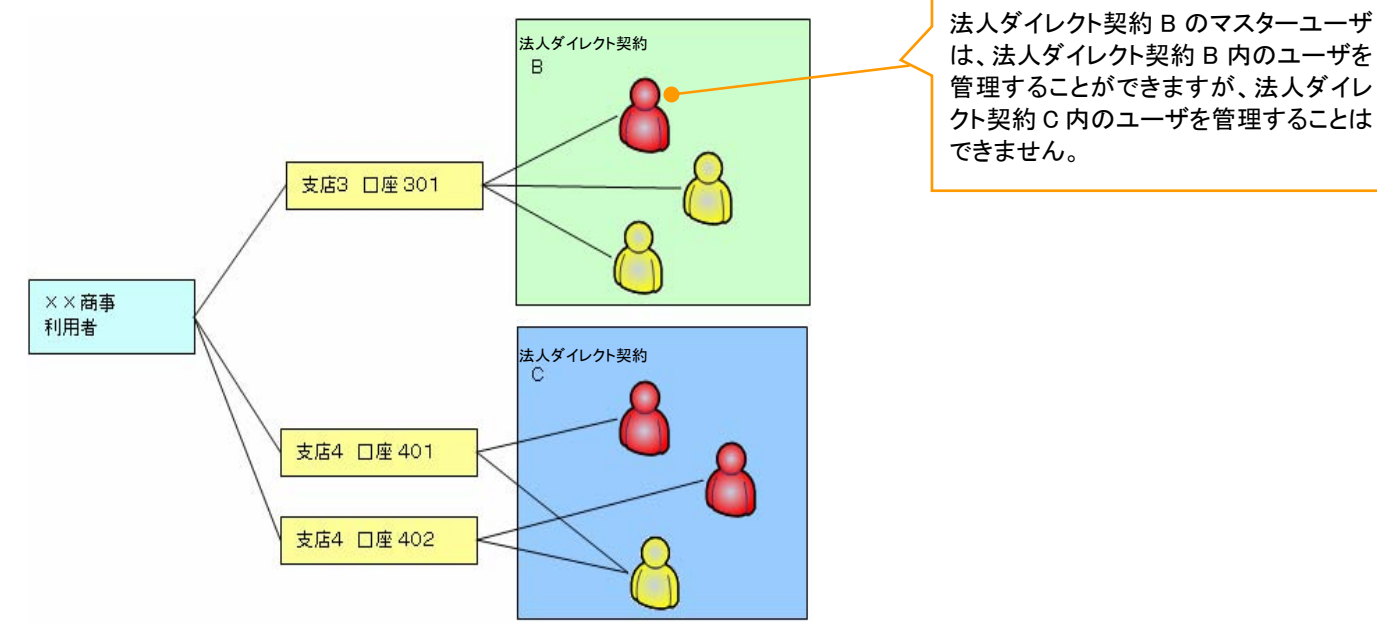

## ご注意事項

※1:1口座に複数の法人ダイレクト契約を設定することはできません。また、法人ダイレクト契約と口座の紐 付けについては、申込書にもとづいて当行にて行います。

ユーザ設定の流れ

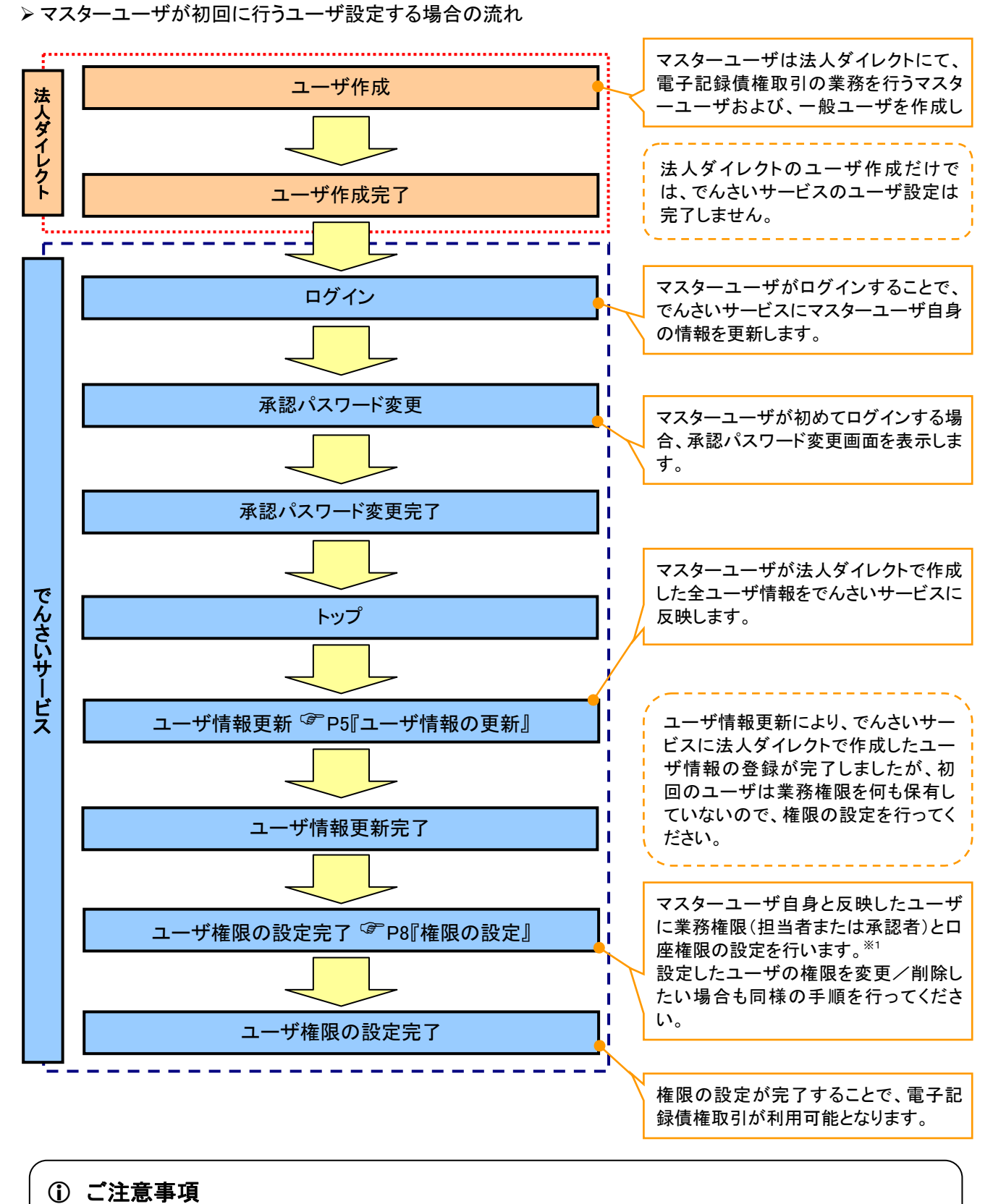

※1 :マスターユーザは、作成するユーザに対して、自分自身が持っていない権限も付与することが できます。

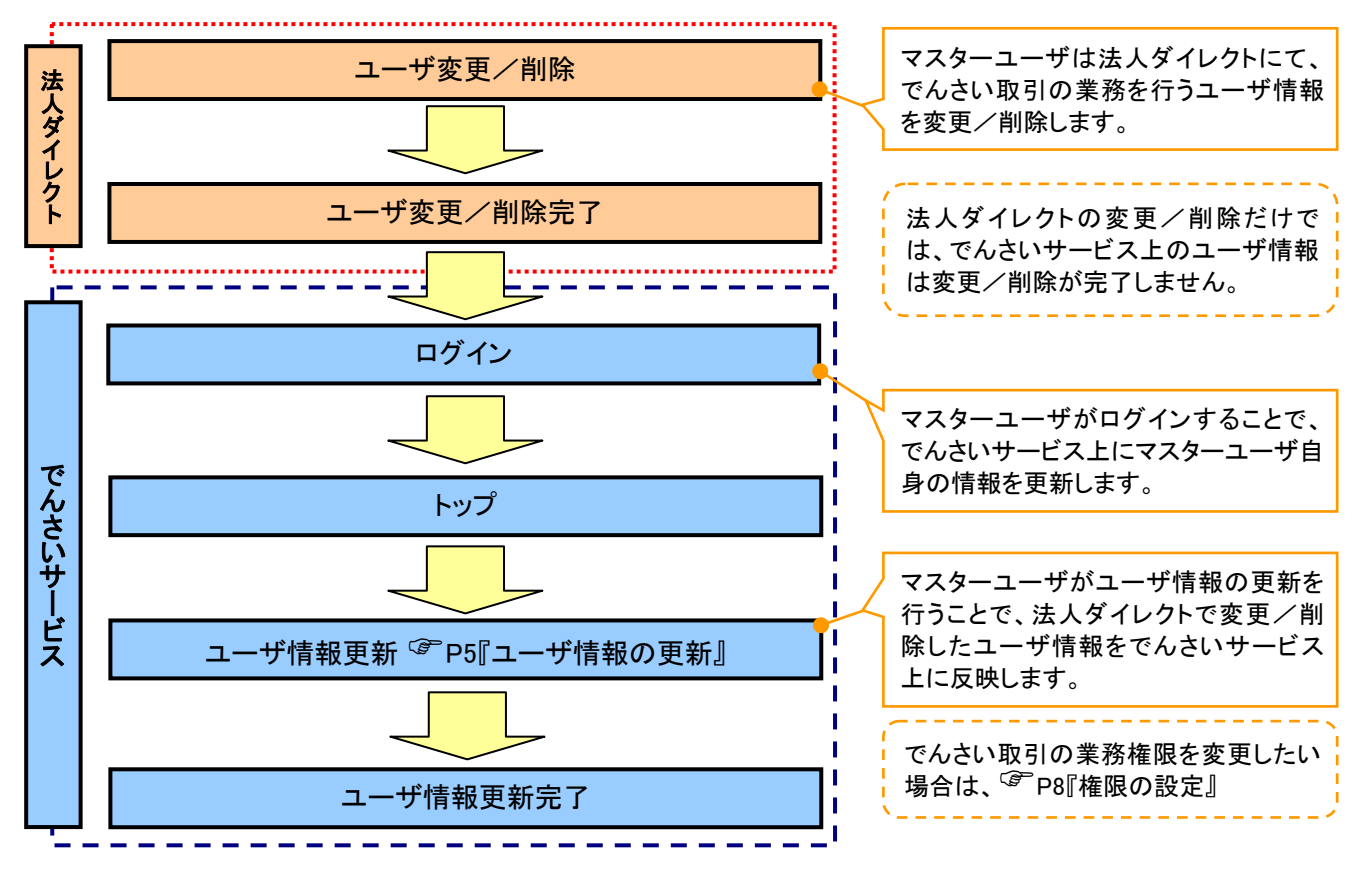

## マスターユーザがユーザ情報を変更/削除設定する場合の流れ

マスター、一般ユーザの実施可能取引について

マスターユーザが管理対象ユーザ(自分自身・他のマスターユーザ・一般ユーザ)に対して、でんさいサービ ス上で実施できる項目を示します。また、一般ユーザが実施できる項目を示します。

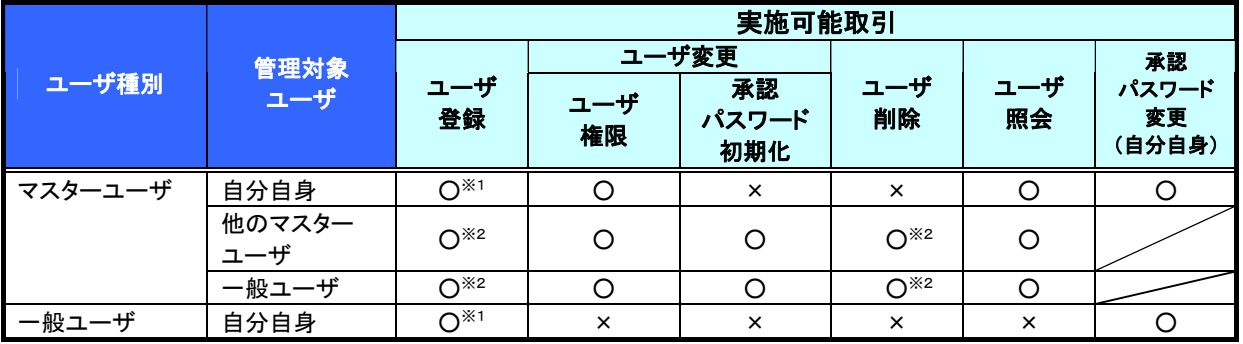

# ご注意事項

※1 :ログインすることで、でんさいサービス上に自分自身の情報を登録します。

※2:マスターユーザがユーザ情報の更新を行うことで、でんさいサービス上のユーザ情報を登録/削除 します。

### ユーザの初期状態

ユーザが初期状態で保有している利用可能な取引です。削除することはできません。

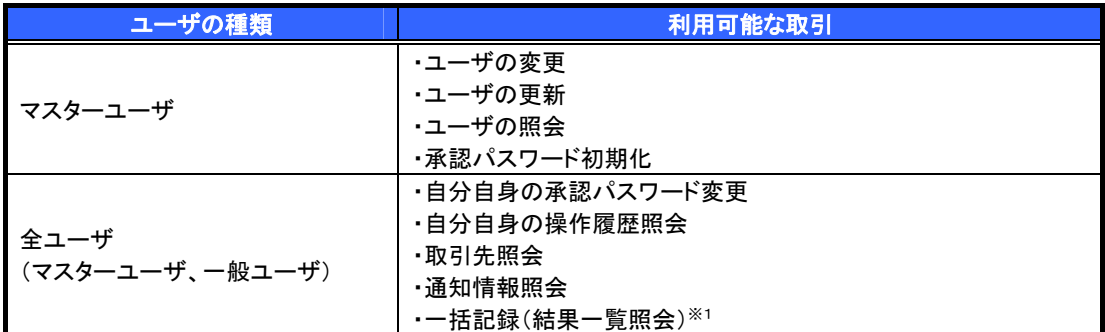

### 承認不要業務

担当者と承認者の区別がなく、承認の必要の無い取引です。

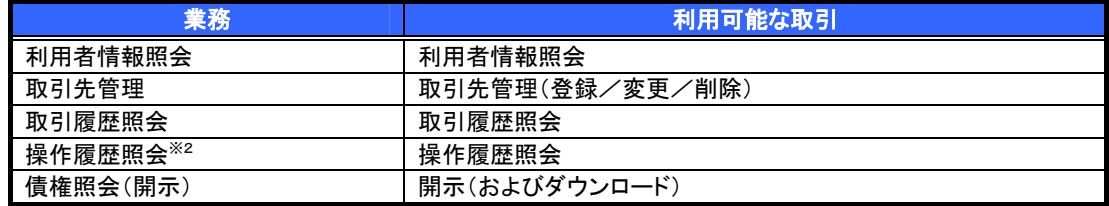

### 承認対象業務

対象業務の担当者権限を保有した場合、その取引の仮登録を行うことができます。

対象業務の承認者権限を保有した場合、その取引の仮登録を承認することができます。

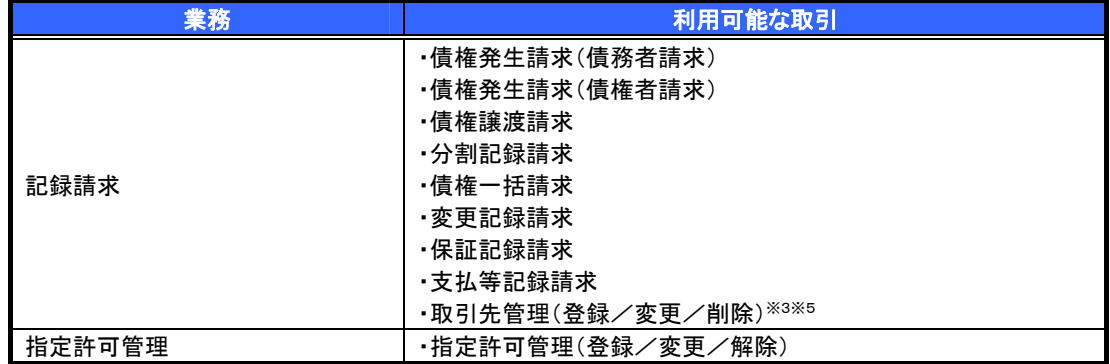

## 担当者権限/承認者権限

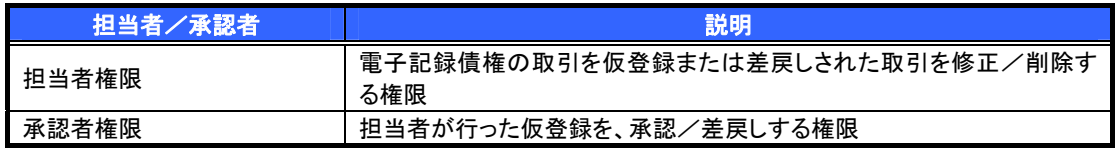

# ご注意事項

※1 :口座権限が必要となります。

※2 :自分自身の操作履歴照会の場合、権限は不要です。

※3 :記録請求権限が付与された場合、取引先管理も利用可能になります。

# ユーザ設定の手順

### 概要

✔ 電子記録債権取引の操作を行うユーザ情報を管理します。

ユーザ情報の管理は、マスターユーザが行います。

 マスターユーザは、定期的にユーザ情報の更新を行ってください。例えばメールアドレスが古い 場合、メールが届かないことがあります。

事前準備

ご自身の「承認パスワード」が必要です。

ユーザ情報の更新

**承認パスワード変更 承認パスワードを変更します。** 

> ログイン後、トップ画面の<mark>管理業務</mark>タブをクリックしてください。

1. 管理業務メニュー画面

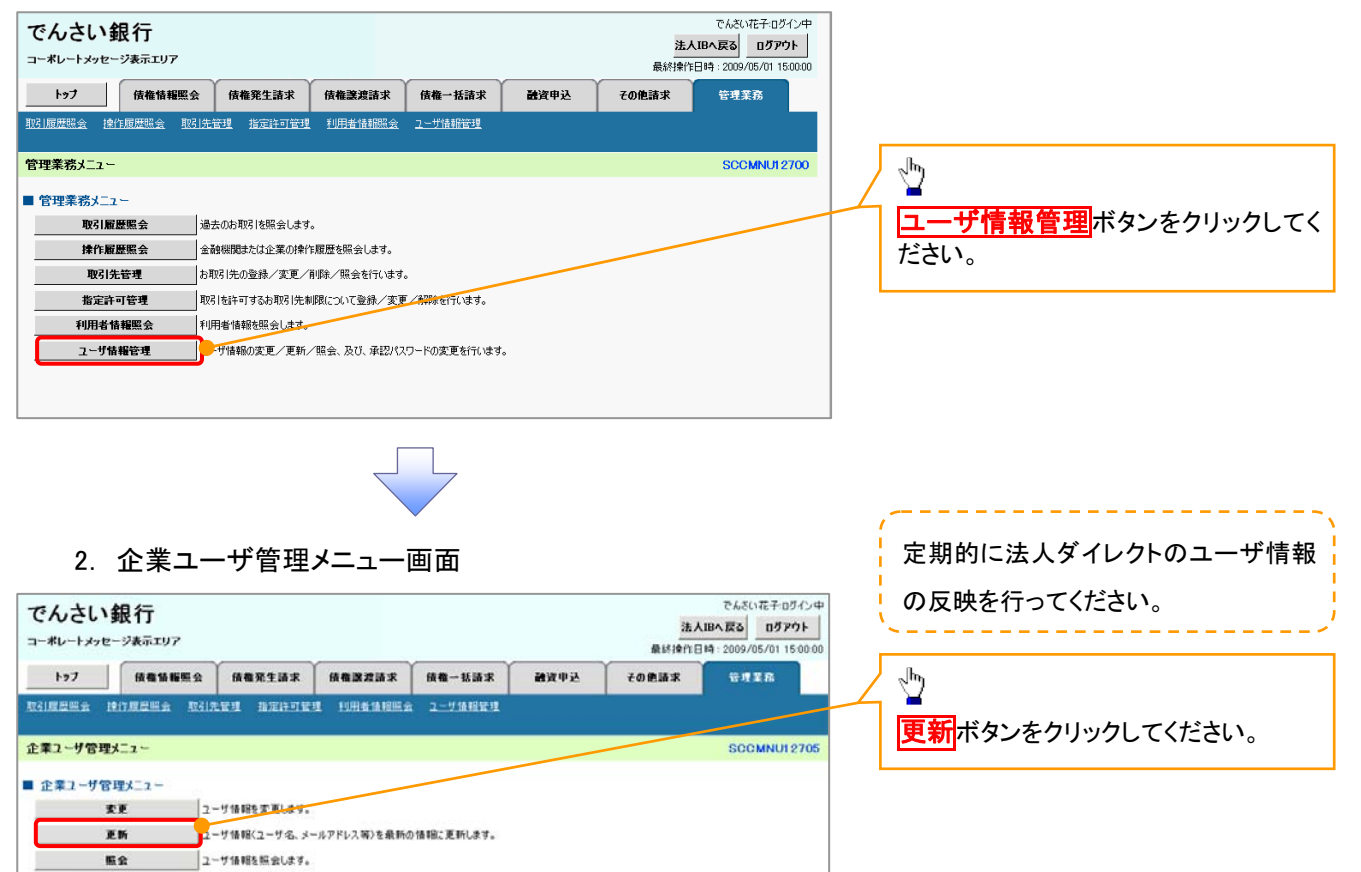

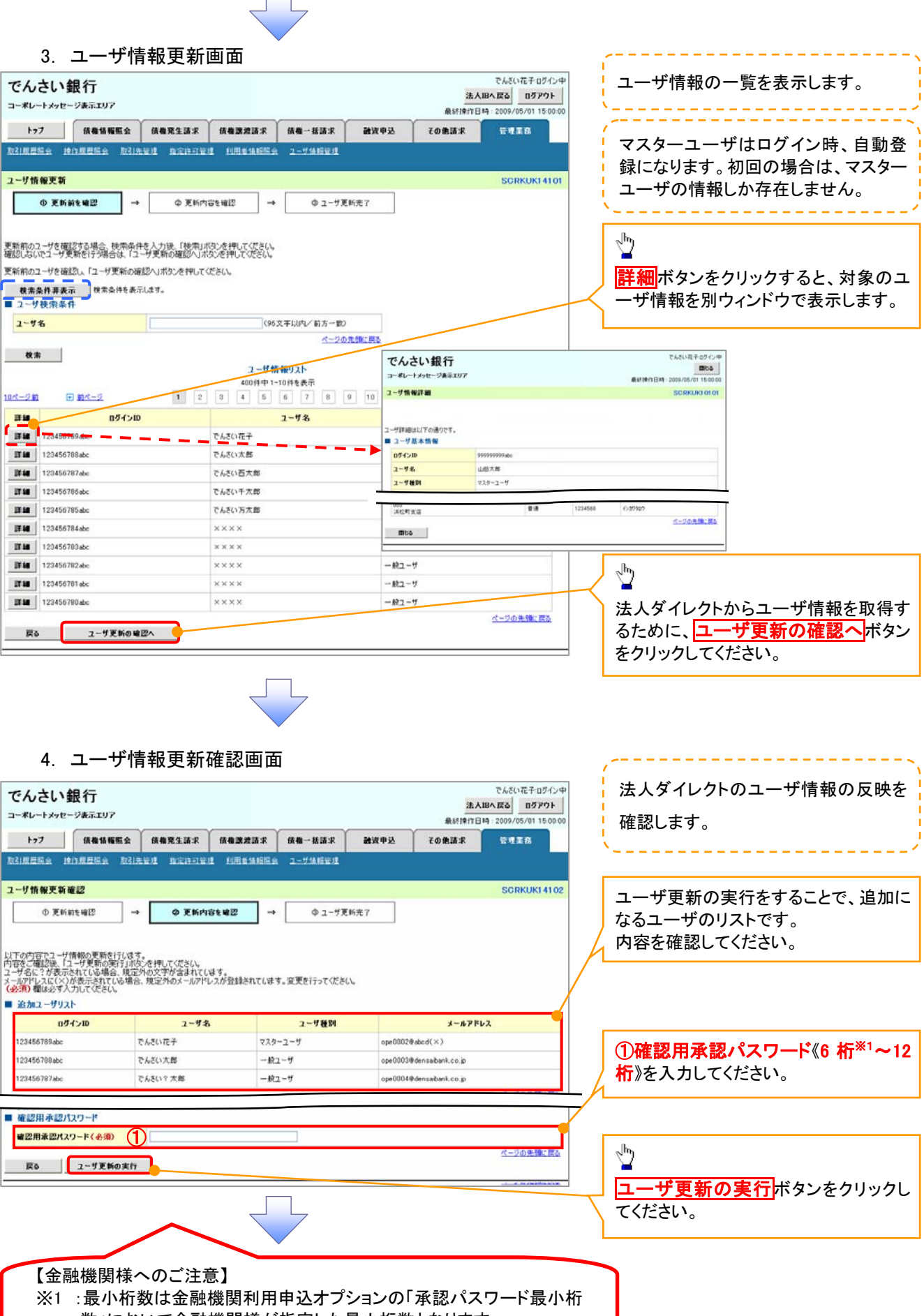

数」において金融機関様が指定した最小桁数となります。 この場合は、6 桁を指定した例を示しています。

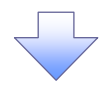

### 5. ユーザ情報更新完了画面

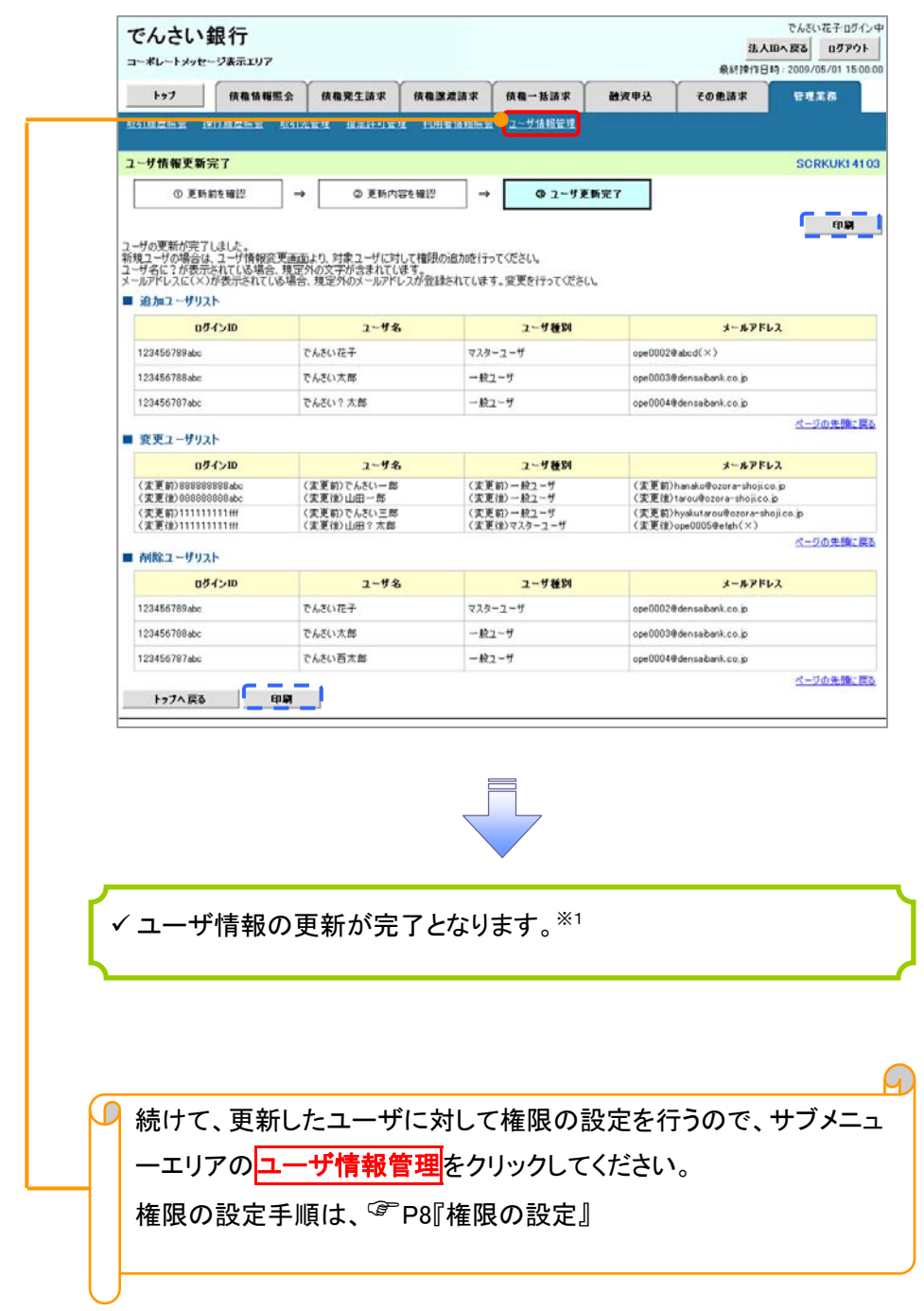

# ご注意事項

※1 :法人ダイレクト契約を跨ったユーザ管理は行えません。複数の法人ダイレクト契約をもっている場合 は、それぞれのマスターユーザでユーザ情報の更新を行う必要があります。

### 1. 企業ユーザ管理メニュー画面

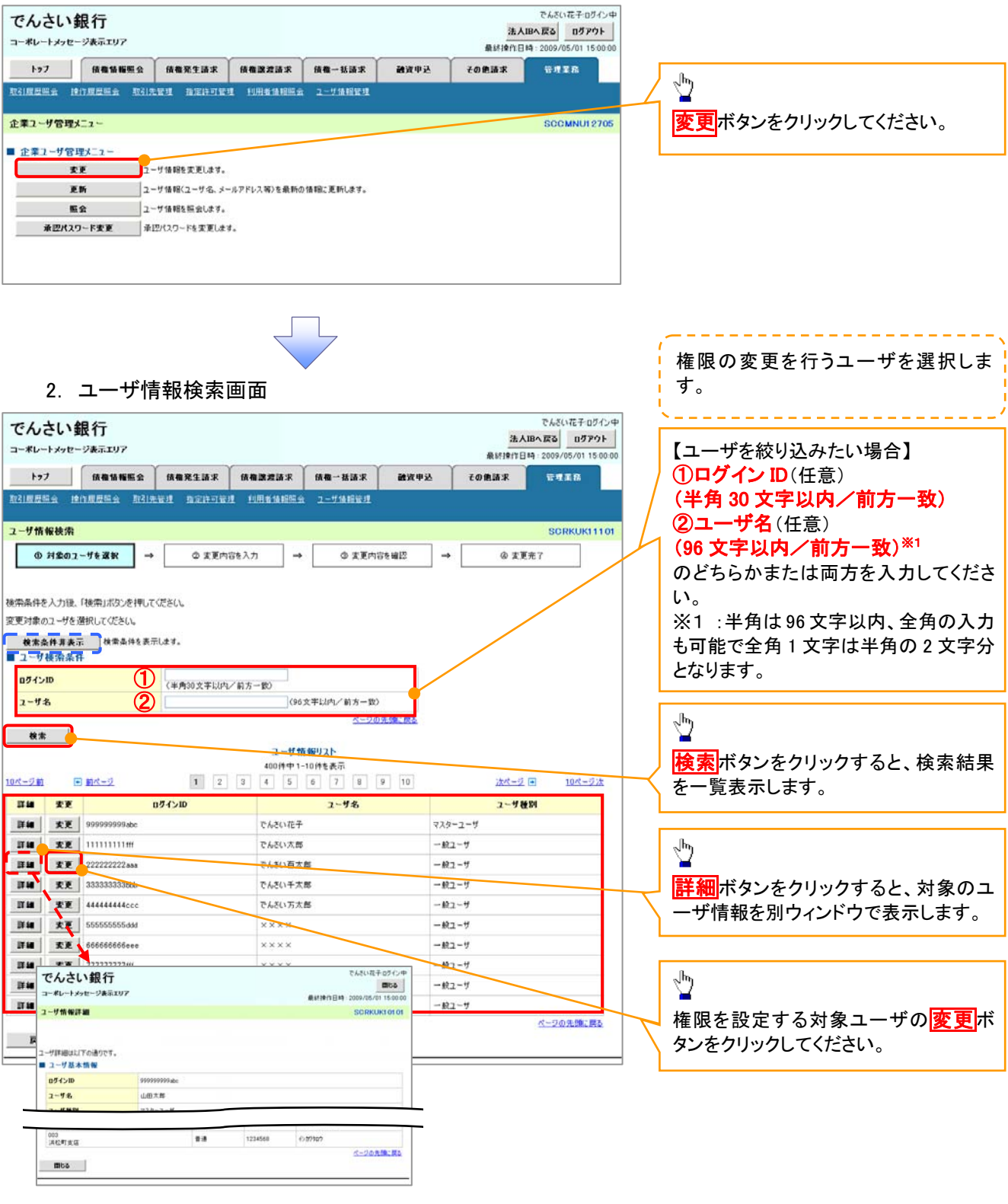

## 3. ユーザ情報変更画面

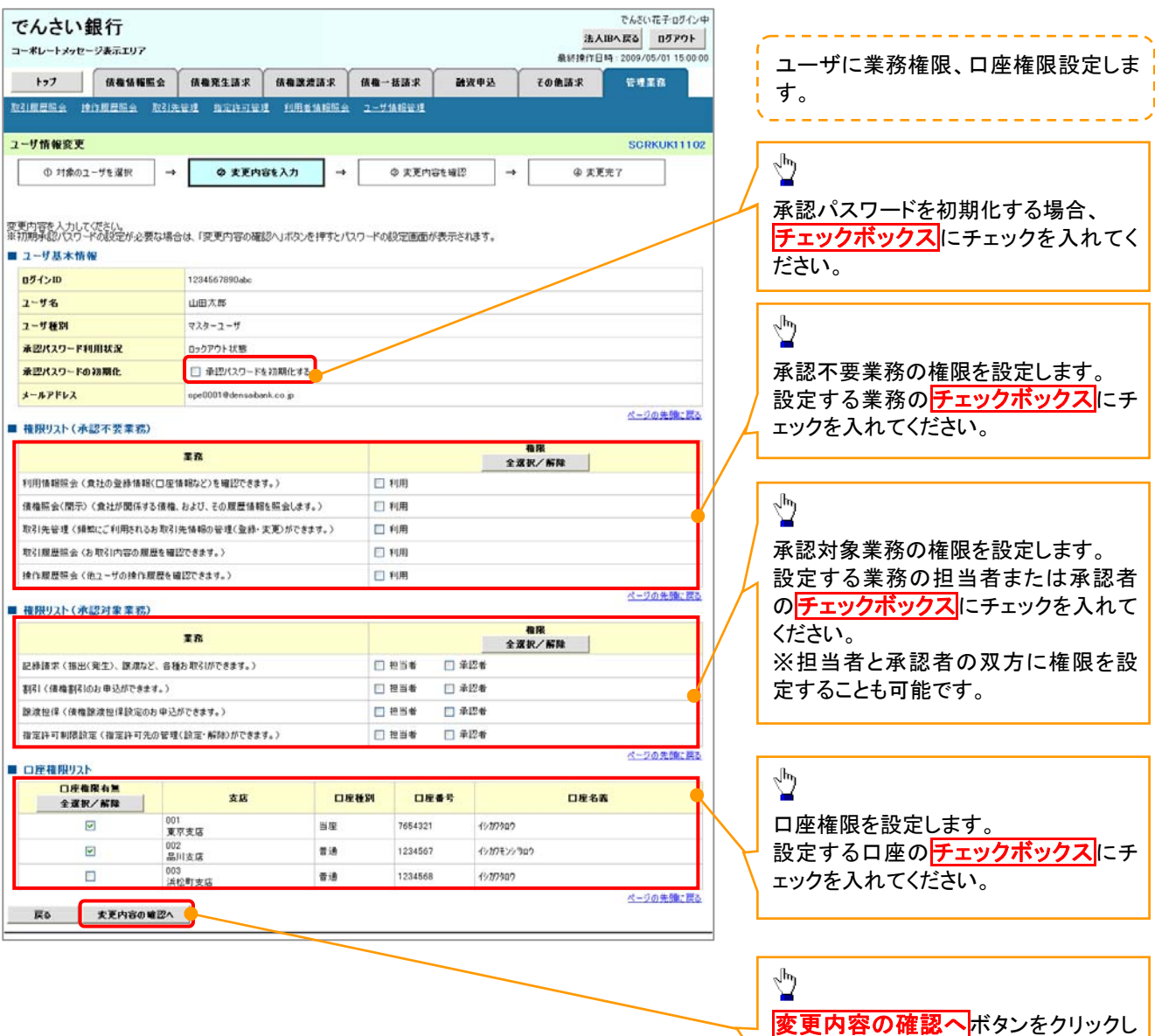

ミリ

てください。

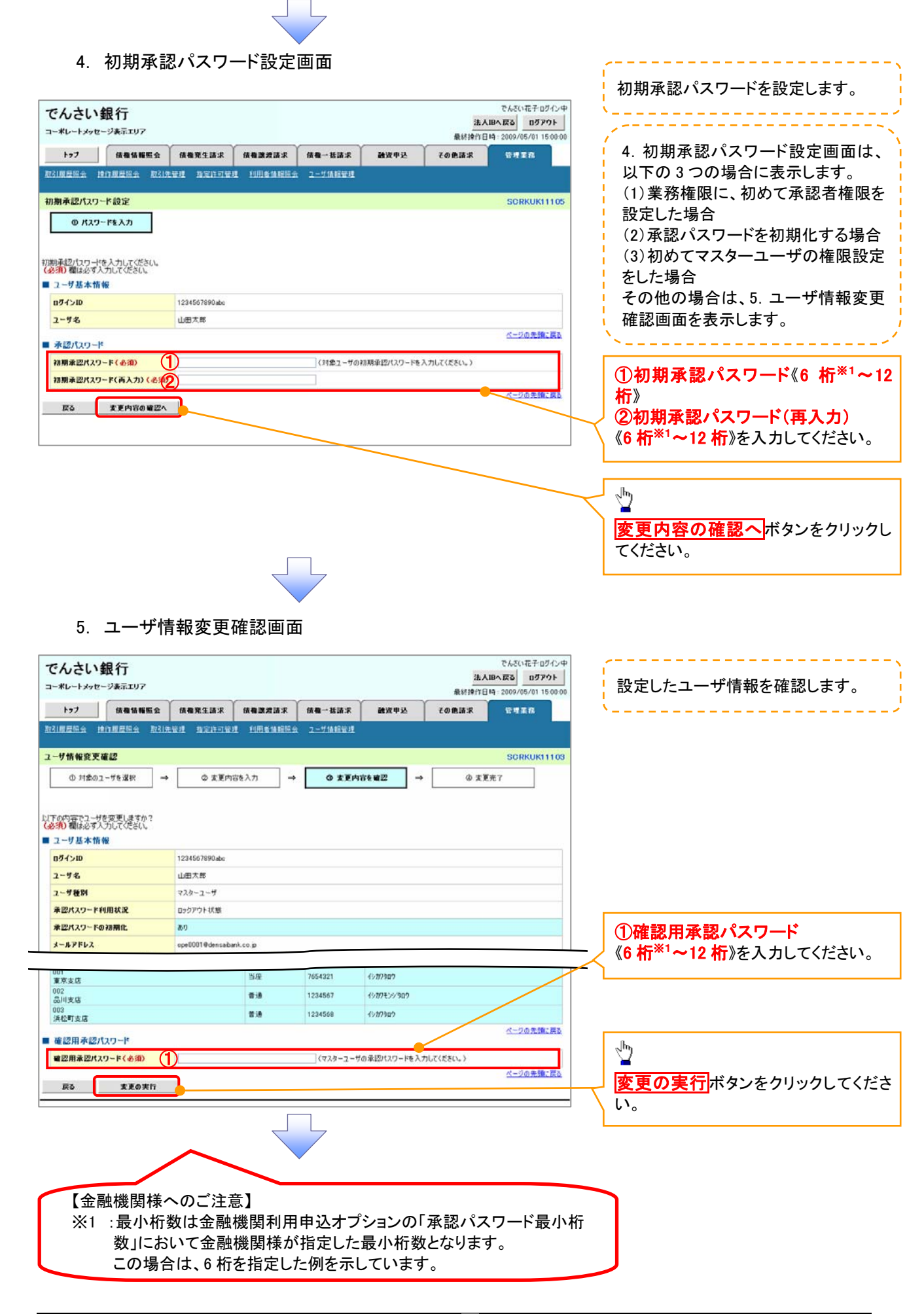

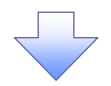

# 6. ユーザ情報変更完了画面

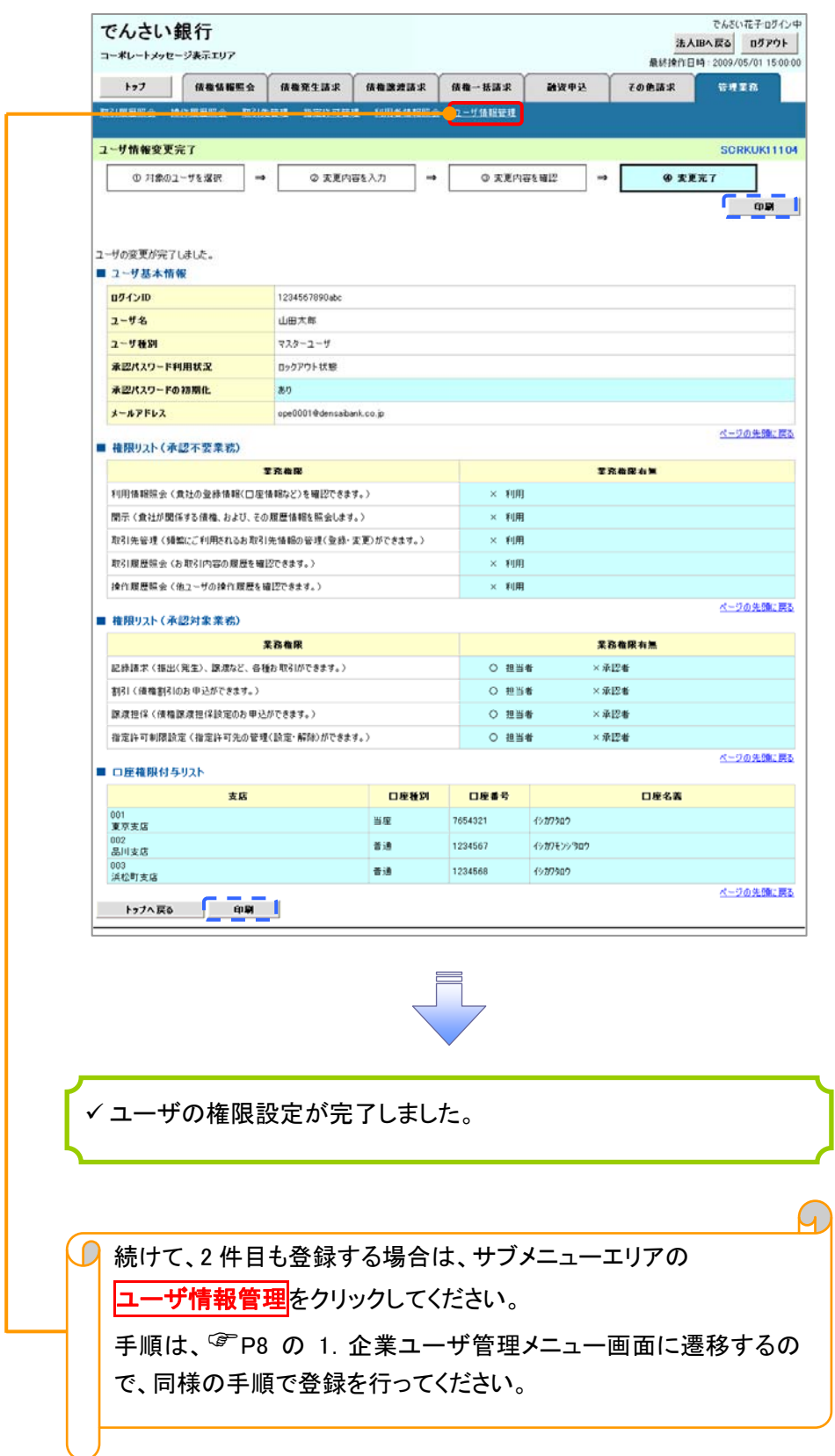